Муниципальное бюджетное общеобразовательное учреждение «Кулигинская средняя общеобразовательная школа» Кезского района Удмуртской Республики

**PACCMOTPEHO** 

на заседании Методического объединения учителей технологии, искусства и спорта Протокол № 5 от « *А » ЦЮНА* 2023 г<br>Руководитель: *ЛИ* – Н.А.Максимова

ПРИНЯТО на заседании Методического объединения учителей технологии, искусства и спорта Протокол № 9 от « 2 » Шона 2023 г

**УТВЕРЖДЕНО** Приказом №76 от «1» 06 2023 г Директор МБОУ «Кузит инская СОШ» В.Е.Селукова

Дополнительная общеобразовательная общеразвивающая программа технической направленности

#### «ЮНЫЕ ИНФОРМАТИКИ»

для детей 9-11 лет Срок реализации: 1 год

> Составитель: Максимова Наталья Александровна. педагог дополнительного образования

Кулига, 2023

# **Раздел №1. «КОМПЛЕКС ОСНОВНЫХ ХАРАКТЕРИСТИК ДОПОЛНИТЕЛЬНОЙ ОБЩЕОБРАЗОВАТЕЛЬНОЙ ОБЩЕРАЗВИВАЮЩЕЙ ПРОГРАММЫ»**

#### **1.1.Пояснительная записка**

Изучение информационных технологий в возрасте от 9 до 11 лет является неотъемлемой частью современного общего образования и направлено на формирование у подрастающего поколения понимания компьютера как современного средства обработки информации.

Дополнительная общеобразовательная общеразвивающая программа «Юные информатики» разработана в соответствии с требованиями нормативно-правовых документов:

- 1. Федеральный закон от 29.12.2012 г. № 273 ФЗ «Об образовании в Российской Федерации»;
- 2. Приказ Минпросвещения России от 27.07.2022 г. № 629 «Об утверждении Порядка организации и осуществления образовательной деятельности по дополнительным общеобразовательным программам»;
- 3. Приказ Министерства просвещения Российской Федерации от 03 сентября 2019 года № 467 «Об утверждении Целевой модели развития региональных систем дополнительного образования детей»;
- 4. Приказ Министерства труда и социальной защиты Российской Федерации 22 сентября 2021 № 652н «Об утверждении профессионального стандарта «Педагог дополнительного образования детей и взрослых»;
- 5. Постановление Главного государственного санитарного врача РФ от28.09.2020 г.  $N<sub>28</sub>$  «Об утверждении санитарных правил СП 2.4.3648 – 20 «Санитарноэпидемиологические требования к организациям воспитания и обучения, отдыха и оздоровления детей и молодёжи».
- 6. Концепция развития дополнительного образования детей до 2030 года (утверждённая Постановлением Правительства РФ от 31 марта 2022 г. № 678-р);
- 7. Приказ Министерства образования и науки Удмуртской Республики от 23 июня 2020 года № 699 «Об утверждении целевой модели развития системы дополнительного образования детей в Удмуртской Республике».
- 8. Распоряжение Правительства УР от 01.08.2022 г. № 842 р «Об утверждении Плана работы и целевых показателей по реализации Концепции развития дополнительного образования детей в УР до 2030 года».
- 9. Устава МБОУ «Кулигинская СОШ, локального акта учреждения «Положение о дополнительной общеобразовательной общеразвивающей программе».

#### **Направленность программы:** техническая

**Уровень программы** *–* ознакомительный

#### **Актуальност**ь **программы:**

В связи с информатизацией общества, одним из важнейших аспектов деятельности учащегося становится умение оперативно и качественно работать с информацией и информационными технологиями, применяя для этого компьютер. Программа актуальна для образовательного учреждения, так как опирается на социальный заказ родителей и учащихся в связи с низкой ИКТ компетентностью учеников.

#### **Отличительные особенности программы:**

При разработке программы мною были рассмотрены несколько программ: «Компьютерная грамотность» - автор О.Г.Ичетовкина, где представлены основные приемы работы в текстовом редакторе; «Основы компьютерной грамотности» - автор Т.А.Николаева, где есть оригинальные идеи для творческих работ; программа «Компьютерный мир» Е.И.Квасниковой предполагает изучение основных приемов работы в программах Word и PowerPoint, а так же рассмотрен Банк лучших образовательных практик дополнительного образования. В результате создана данная программа, которая заинтересует детей младшего школьного возраста возможностью научиться работать в текcтовом редакторе Word и качественно создавать презентации в программе Power Point.

#### **Новизна программы:**

Программа построена в соответствии с требованиями современного общества к образованию: обеспечение самоопределения личности, создание условий для развития мотивации ребёнка к познанию и творчеству, создание условий для его самореализации, оказание помощи в поиске своего места в современном информационном мире. Настоящая программа дает возможность учащимся приступить к изучению информационных технологий с пользой для себя на соответствующем им уровне развития, учиться применять компьютер как средство получения новых знаний.

#### **Педагогическая целесообразность:**

В соответствии с концепцией развития дополнительного образования до 2030 года основной целью дополнительного образования является создание условий для самореализации и развития талантов детей, а также воспитание высоконравственной, гармонично развитой и социально ответственной личности. Сообразно этой цели возникла необходимость создания программы, реализация которой способствовала бы накоплению опыта в техническом творчестве и возможному последующему профессиональному самоопределению.

#### **Адресат программы:**

 Программа рассчитана на детей от 9 до 11 лет. Набор детей в объединение свободный по заявлению родителей (законных представителей), не требующий базовых умений и навыков учащихся при работе с компьютером. Состав группы – постоянный, количество детей – от 12 до 15 человек. Допускается формирование смешанных групп по возрасту и полу, с различными нозологиями, разновозрастных групп без предварительной подготовки.

#### **Практическая значимость для целевой группы:**

Реализация программы будет способствовать накоплению первоначального опыта в техническом творчестве, что отразится на выполнении различных творческих проектов, а также повысится эффективность обучения воспитанников по базовым программам школы в рамках предметных курсов «Информатика», «Технология», «Окружающий мир».

#### **Преемственность программы:**

Содержание данной программы расширяет и дополняет представления и знания обучающихся в области:

- математики (линейка, интервал, размер);

- информатики (текстовый редактор, графический редактор, анимация, презентация);

- изобразительного искусства (цвет, шрифт, дизайн);

- русского языка (правила написания слов и предложений).

**Объем программы:**

Дополнительная общеобразовательная общеразвивающая программа рассчитана на 68 учебных часов.

#### **Срок освоения программы:**

Программа рассчитана на 34 учебные недели, 9 месяцев, на 1 год обучения.

# **Особенности реализации образовательного процесса, формы организации образовательного процесса:**

Форма организации детского коллектива – кружок. Ведущие формы и виды деятельности: беседа, практические занятия.

Формы деятельности: индивидуальные, групповые занятия. Традиционное групповое занятие строится по схеме: 10 минут – вводная часть, 15 минут – работа за ПК, зарядка для глаз, оставшееся время – самостоятельная работа. Схема нетрадиционного занятия зависит от формы проведения.

 **Форма обучения –** очная. Возможно активное применение ЭОР в период низких температур и установления мер карантинного порядка по санитарноэпидемиологическим показаниям.

 **Режим занятий:** занятия в учебных группах проводятся 2 раза в неделю по 1 академическому часу (1 академический час - 40 минут), общая часовая нагрузка - 68 часов. Итого: общая часовая нагрузка по программе – 68 часов.

#### **1.2. Цель и задачи программы**

 Цель обучения: формирование первоначальных представлений о работе тестового редактора Word и программы Power Point.

Задачи:

#### *- предметные*

 освоить элементарные правила работы в текстовом редакторе Word и в программе Power Point.

*- личностные*

- способствовать формированию культуры совместной деятельности в группе;
- *- метапредметные*
- развивать интеллектуальные и творческие способности: анализ и синтез, образное мышление, воображение

# **1.3Содержание программы**

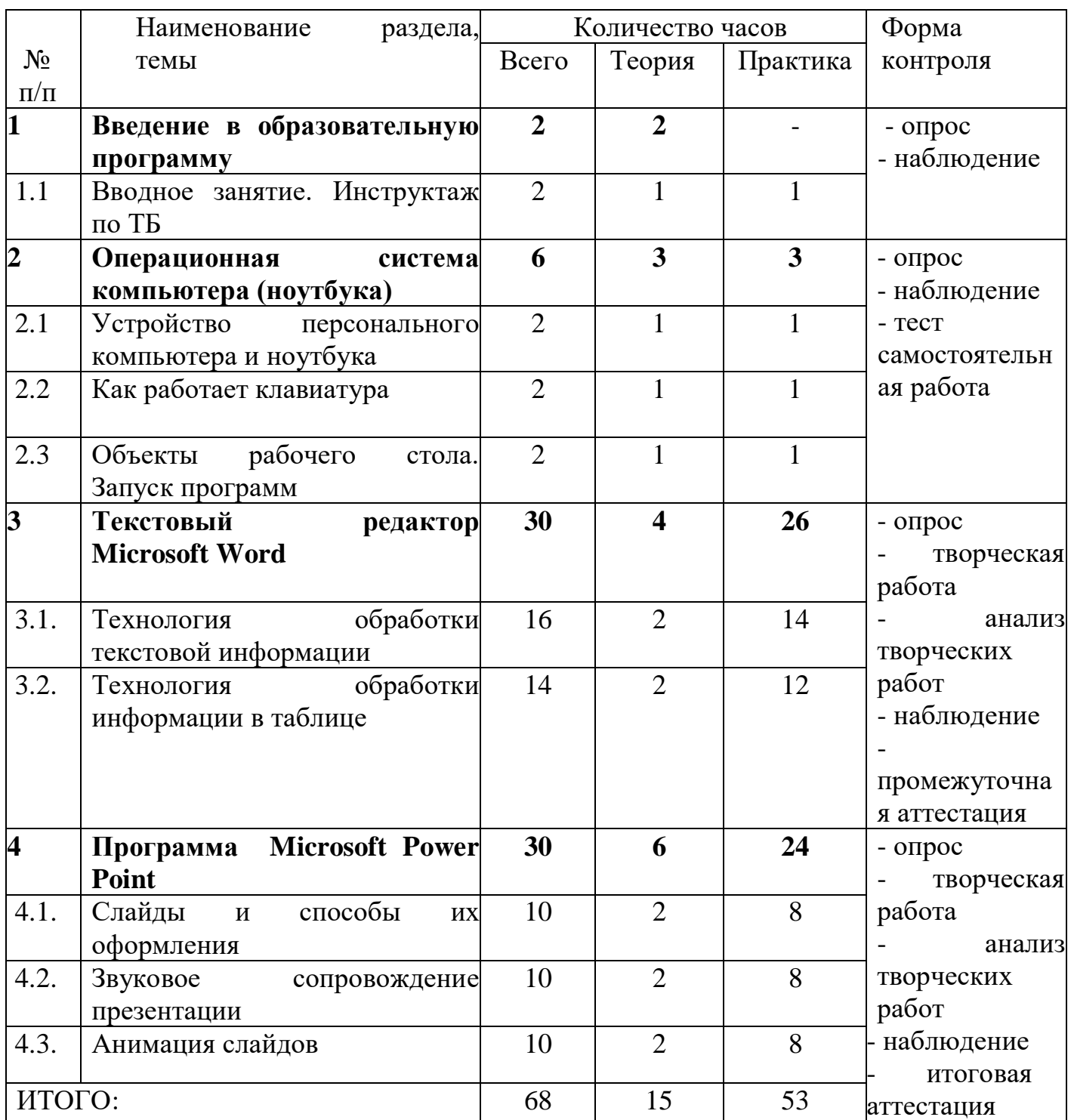

# **Учебный план**

### **Содержание учебного плана**

# **1.Введение в образовательную программу.**

# *1.1 Вводное занятие. Инструктаж по ТБ.*

Теория: Правила техники безопасности, правила поведения при работе с ноутбуком и стационарным компьютером. Инструктаж по ТБ (общие правила поведения в кабинете и на занятиях, соблюдение правил техники безопасности во время занятий).

Практика: Просмотр учебного видео «Правила поведения в кабинете информатики», учебная эвакуация.

Контроль: Устный опрос

# **2. Операционная система компьютера (ноутбука)**

*2.1. Устройство персонального компьютера и ноутбука*

Теория: Знакомство с устройством компьютера (системный блок, монитор, клавиатура, мышь). Назначение составных частей (блок питания, материнская плата, видеокарта, оперативная память, жесткий диск).

Практика: Включение и выключение компьютера. Тест «Устройство компьютера».

Контроль: Практическая работа

*2.2. Как работает клавиатура*

Теория: Клавиатура. Буквенные и числовые клавиши.

Практика: Как работает клавиатура, набор буквенной и числовой информации. Контроль: Практическая работа, наблюдение

*2.3. Объекты рабочего стола. Запуск программ*

Теория: Способы отображения программ на рабочем столе.

Практика: Запуск программ с рабочего стола и через панель инструментов.

Контроль: Практическая работа, наблюдение

# **3. Текстовый редактор Microsoft Word**

*3.1. Технология обработки текстовой информации*

Теория: Назначение и основные функции текстового редактора. Знакомство с интерфейсом текстового процессора Microsoft Word. Настройка рабочей среды. Основные правила набора текста. Фрагмент текста, действия с ним. Изменение шрифта. Сохранение и открытие текстового документа.

Практика: элементы форматирования текста в текстовом редакторе «Word», создание и сохранение документа в папке на рабочем столе компьютера

Контроль: форматирование текста по образцу и сохранение в папке на рабочем столе компьютера

*3.2. Технология обработки информации в таблице*

Теория: Способы создания таблиц, строка и столбец.

Практика: Создание таблицы с использованием собственной информации, редактирование таблицы.

Контроль: Практическая работа, наблюдение

# 4. **Программа Microsoft Power Point**

*4.1. Слайды и способы их оформления*

Теория: Дизайн и оформление слайдов, наполнение слайдов текстовой и графической информацией.

Практика: Создание слайдов с использование различных дизайнов, наполнение слайдов текстовой и графической информацией.

Контроль: Практическая работа, наблюдение

*4.2. Звуковое сопровождение презентации*

Теория: Что такое звуковой сопровождение презентации, отображение звукового сопровождения.

Практика: Наполнение слайдов звуковой информацией

Контроль: Практическая работа, наблюдение

*4.3. Анимация слайдов*

Теория: Что такое анимация, способы анимации

Практика: анимация готовых слайдов различными способами

Контроль: Практическая работа, наблюдение

# **1.4. Планируемые результаты реализации программы**

В результате изучения программы у учащихся будут сформированы следующие компетенции:

#### **Личностные:**

- соблюдают правила культуры совместной деятельности в группе и владеют ими, умеют взаимодействовать со сверстниками, избегают конфликтных ситуаций

#### **Предметные:**

- владеют элементарными правилами работы на ПК, выполняют правила техники безопасности и соблюдают их на занятии;

- владеют элементарными приемами работы в текстовом редакторе Word и программе Microsoft Power Point

#### **Метапредметные:**

- используют технические знания при создании творческой работы

# **2. Комплекс организационно-педагогических условий**

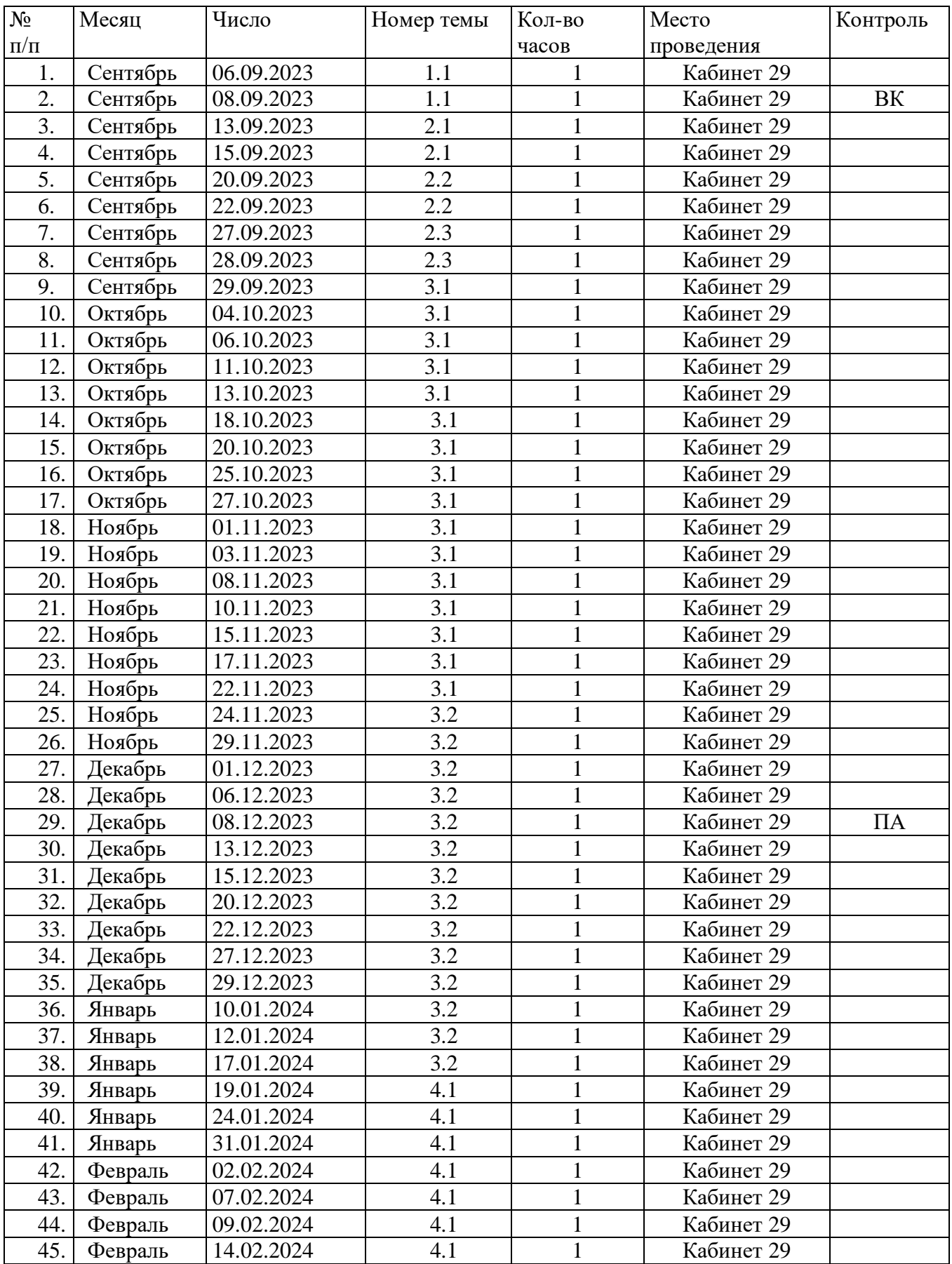

# **2.1. Календарный учебный график**

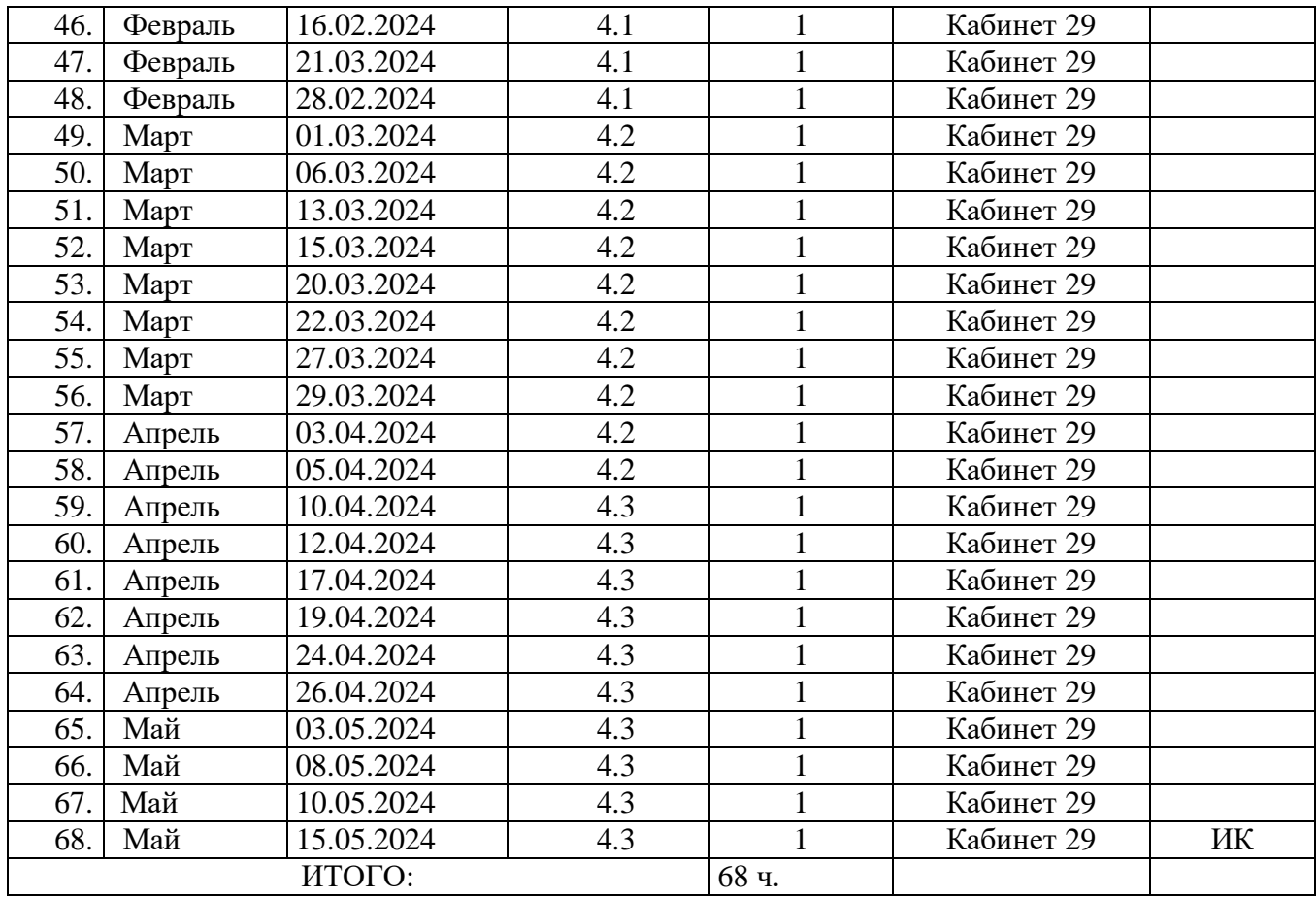

*Условные обозначения:* ВК – входной контроль, ПА – промежуточная аттестация, ИК –итоговый контроль.

#### **2.2 Условия реализации программы**

#### **Кадровые**

Реализация программы осуществляется специалистом, владеющим компетенциями, необходимыми для реализации программы, обладающий базовым набором педагогических практик (знание возрастной психологии, основ педагогики).

### **Материально-технические**

- помещение для занятий, которое должно соответствовать всем санитарногигиеническим нормам;

- компьютеры, интерактивная панель

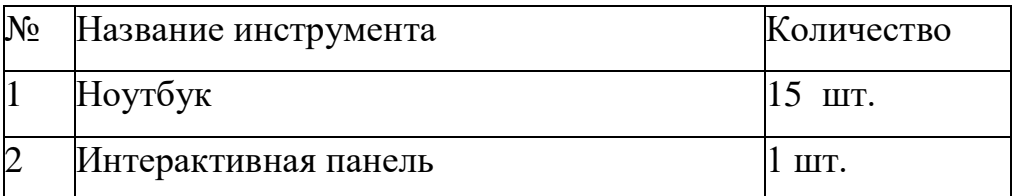

В кабинете должны быть шкафы для хранения ноутбуков. Также необходимо наличие стенда по технике безопасности при работе на ПК;

#### **Информационные ресурсы**

На занятиях при изучении нового материала возможно применение видеоуроков, мастер – классов, Интернет – ресурсов, демонстрация готовых презентаций, игры:

1. Игра - презентация «Отгадай ребус».

2. Игра **«**Мышка Мия. Юный дизайнер**»**(Kutoka Interactive) для детей от 5 до 12 лет познакомит с огромным набором графических средств, научит рисовать и разукрашивать. Четкие инструкции и шаблоны для поделок из бумаги позволяют мастерить поделки и придумывать собственный дизайн шуточных открыток и объявлений. Игра содержит задания на развитие фантазии, творческого мышления и формирование дизайнерских навыков.

3. Игра «Размышлялки»**.** Простая графика, не отвлекает на себя внимание от сути задания, и при этом сохраняющая самобытность и юмор. В случае правильного выполнения задачки обязательно следует награда — мини-мультик, ведь дети так этого ждут. Если же ребенок не справляется с заданием, его постепенно подводят к правильному решению, сначала убирая половину неправильных ответов, а потом оставляя один правильный. В каждой игре два режима: свободный, в котором игрок может по своему желанию распоряжаться предоставляемыми ему возможностями, и экзаменационный. Можно побыть программистом или компьютерным дизайнером, редактируя фотографии с помощью забавных человечков или запуская змейки из разных геометрических фигур.

4. «Своя Игра».

<https://psi-school.ru/igra-prezentacziya-otgadaj-rebus/> - сайт с развивающими играми и презентациями.

Для реализации электронного обучения и дистанционных образовательных технологий необходимо наличие компьютера с выходом в Интернет и соответствующее программное обеспечение.

#### **2.3 Формы аттестации/контроля. Оценочные материалы**

*Формы аттестации/контроля:*

- *текущий контроль* проводится в течение учебного года;

*- входной контроль:* тестирование, проводится на втором занятии с целью выявления у учащихся имеющихся знаний в области ПК и работы на нём;

- *промежуточный контроль*: проводится в виде наблюдения за успехами каждого учащегося при выполнении ими работ по созданию материала в редакторе Word и программе Microsoft Power Point

- *итоговая аттестация* – создание творческой работы с использованием всех полученных знаний, умений и навыков.

 Основной формой подведения итогов обучения является участие детей в творческих конкурсах разного уровня, а также видеоролики и посты в социальных сетях.

Системой оценки результатов освоения программы является уровень сформированных компетенций учащихся, включающий индивидуальные качества и личностный рост.

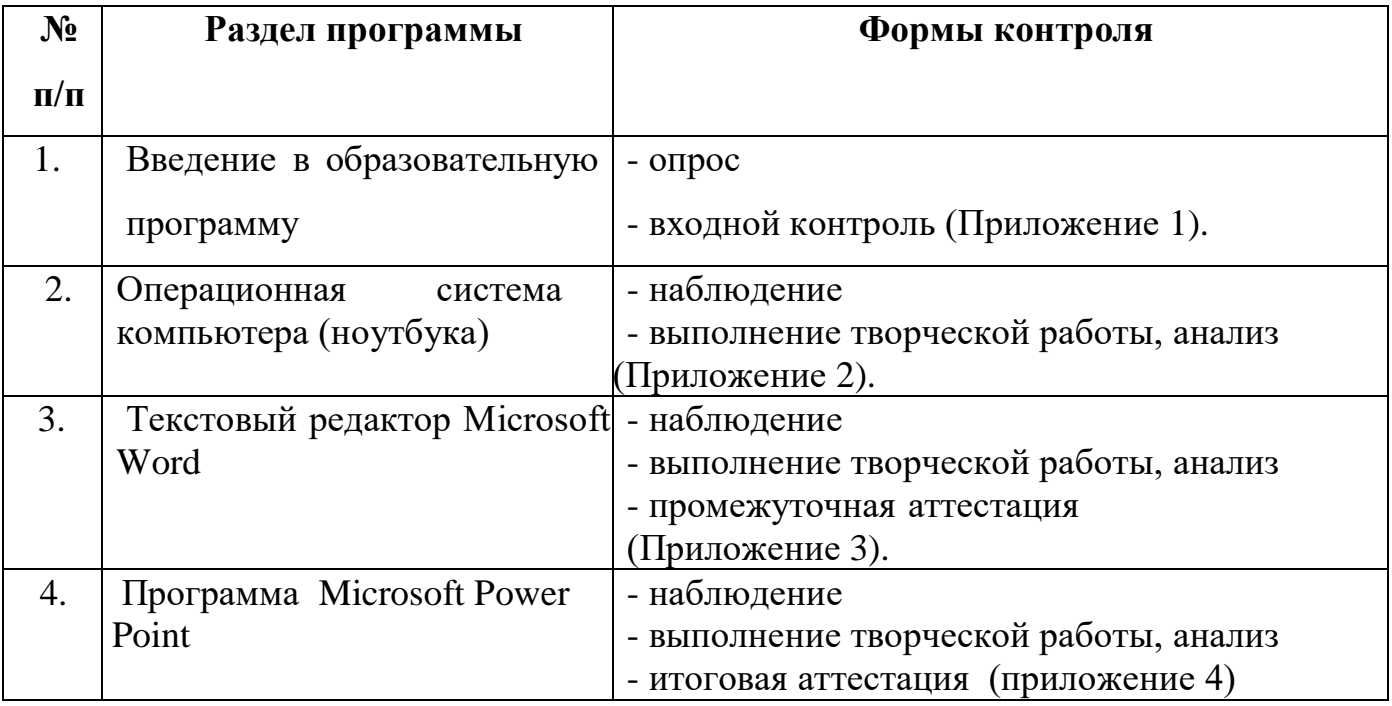

### **Оценочные материалы**

#### **2.4 Методические материалы**

#### **Методические особенности организации образовательного процесса**

Профиль деятельности объединения принадлежит к техническому творчеству, как средству передачи информации. Все это, с одной стороны, предполагает самые прямые связи творческого процесса с реальной живой действительностью, а с другой, предоставляет неисчерпаемые возможности для развития наблюдательности, для творческого осмысления жизненного материала.

 За время обучения все воспитанники объединения попробуют себя в различных творческих ситуациях. Приобретя компетенцию редактора, воспитанники смогут самостоятельно выбирать (придумывать) тему «из жизни» для создания своей творческой работы и уметь презентовать ее.

 **Формы организации образовательного процесса:** групповая, индивидуально-групповая, индивидуальная.

#### **Формы организации учебного занятия:**

- тесты, опросы

- рассказ, объяснение, демонстрация;

-практические занятия под руководством педагога;

-индивидуальные занятия и упражнения;

-самостоятельная и практическая работа;

-просмотр и анализ готовых работ учащихся.

#### **Алгоритм учебного занятия:**

Занятия включают в себя организационную, теоретическую и практическую части, подведение итогов и рефлексию. Организационная часть должна обеспечить наличие всех необходимых для работы материалов и оборудования. Теоретическая часть занятий при работе максимально компактна и включает в себя необходимую информацию по теме занятия. Практическая часть занимает большее количество времени. Учитывая сложность изучаемого материала на занятиях, большое внимание уделяется индивидуальной работе с каждым ребенком и используется личностноориентированный подход. В конце занятия проводится подведение итогов, рефлексия и выключение ПК.

#### **Методы обучения и воспитания:**

Методы обучения:

- по источнику передачи и восприятия:

 словесный (педагог обращается к учащимся, объясняет, закрепляет, активизирует в речи учебный материал);

наглядный (демонстрирует учащимся технические возможности ПК);

 практический (практическая деятельность учащихся в процессе овладения учебным материалом);

- по характеру познавательной деятельности:

 объяснительно-иллюстративный (объяснение материала сопровождается различнымивизуальными средствами);

 репродуктивный (учащиеся воспроизводят полученные знания, умения и навыки);

 частично-поисковый (учащиеся не только демонстрируют свои знания, но и «осуществляют поиск»;

практический (работа в редакторах и программах);

-по характеру активизации - игровой, дискуссионный.

Методы воспитания: убеждение, поощрение, мотивация, создание ситуаций.

#### **Педагогические технологии:**

Технология индивидуализации обучения (к каждому ребенку индивидуальный подход, в зависимости от возможностей), технология группового обучения, технология коллективного взаимообучения (ребята, у которых получается лучше и они усваивают информацию быстрее, помогают более слабым учащимся); технология разноуровневого обучения (по уровню развития, более сильным учащимся задания давать более сложные), коммуникативная технология обучения (обучение на основе общения, позволяет успешно развивать и совершенствовать способность учащихся к речевому взаимодействию и социальной адаптации), здоровьесберегающая технология (оптимальное сочетание двигательных и статистических нагрузок).

 **Дидактические материалы** – раздаточные материалы, комплекс упражнений, заданий, карточки.

# **Дидактические материалы и методические разработки**

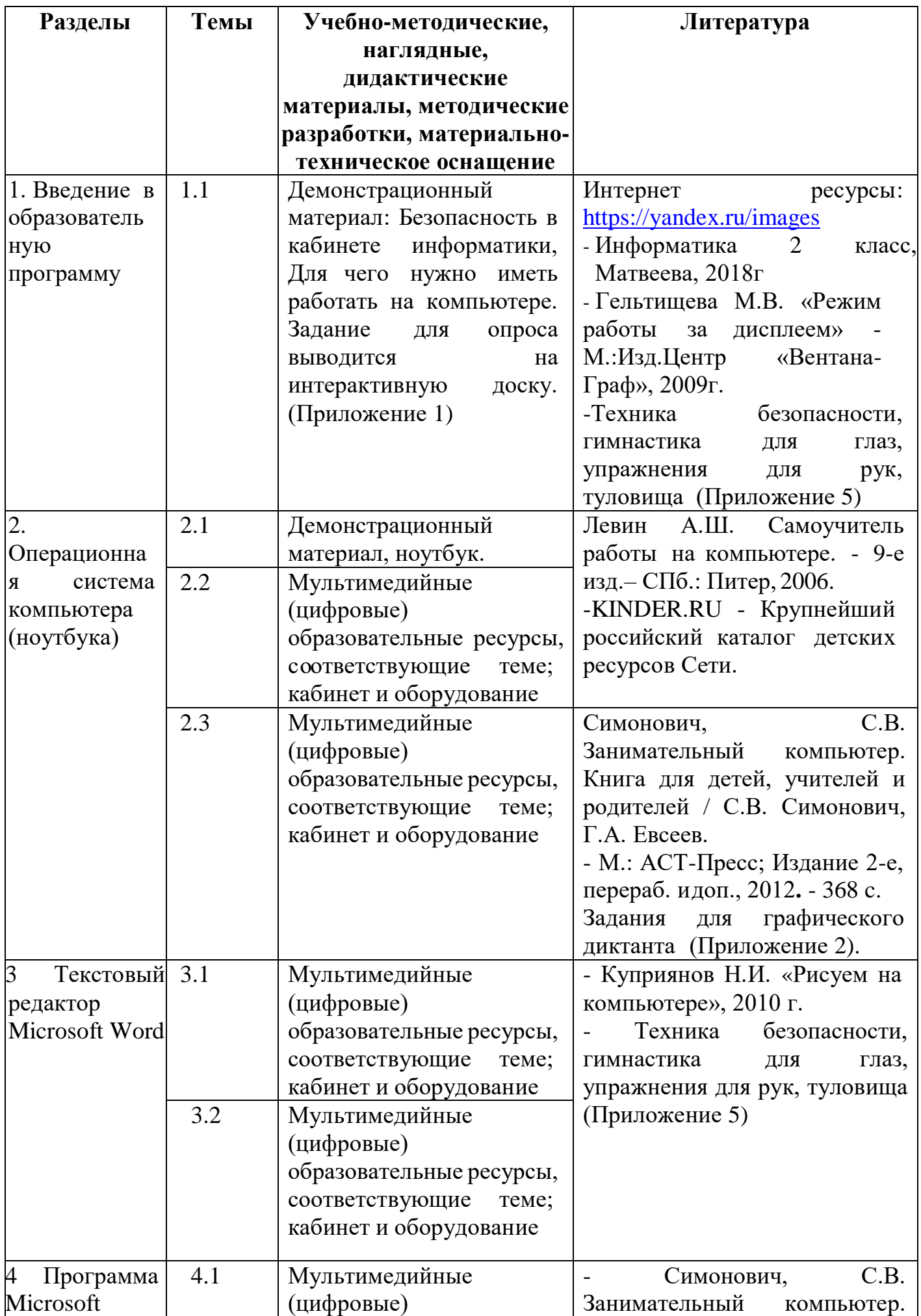

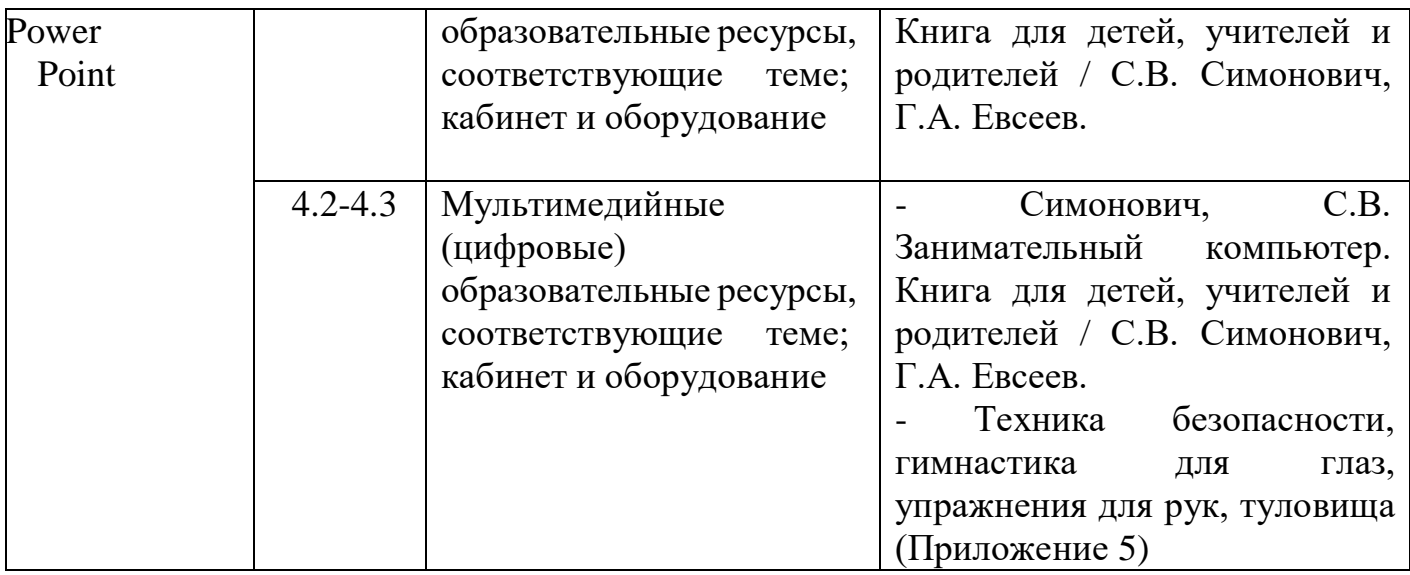

#### **2.6. Рабочая программа воспитания**

#### **1. Характеристика объединения «Юные информатики»**

Деятельность объединения «Юные информатики» имеет техническую направленность.

Количество обучающихся объединения составляет от 12 до 15 человек. Возрастная категория детей - от 9 до 11 лет. Формы работы – индивидуальные и групповые.

# **2.Цель, задачи и результат воспитательной работы**

**Цель воспитания** – создать условия для развития личности каждого ребенка, адаптации в новом коллективе.

#### **Задачи воспитания:**

- развивать навыки самостоятельной и коллективной работы учащихся;

- развивать организационно-волевые и поведенческие качества

#### **Результат воспитания**:

- владеет способами совместной деятельности в группе, приемами действий в ситуациях общения.

#### **3. Работа с коллективом обучающихся**

- формирование практических умений по организации психологии общения;

- обучение умениям и навыкам самоорганизации, формированию ответственности за себя и других;

- воспитание сознательного отношения к труду.

#### **4. Работа с родителями**

Организация системы индивидуальной и коллективной работы с родителями (тематические беседы, собрания, индивидуальные консультации)

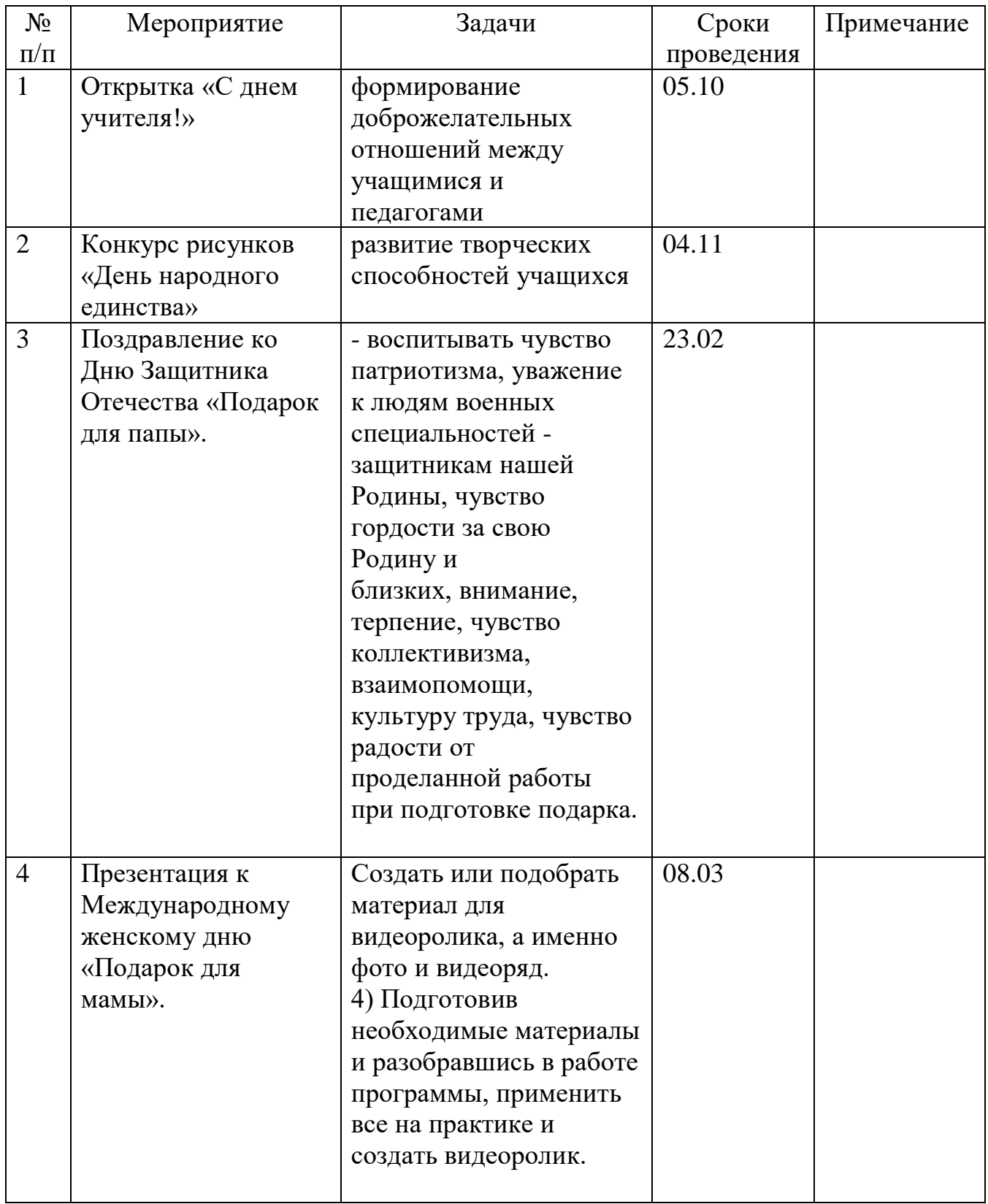

# **2.7. Календарный план воспитательной работы**

#### **2.8. Список литературы.**

#### **Нормативная литература**

1. Федеральный закон от 29 декабря 2012г. № 273-ФЗ «Об образовании в Российской Федерации».

2. Приказ Министерства просвещения РФ от 9 ноября 2018г. № 196 «Об утверждении Порядка организации и осуществления образовательной деятельности по дополнительным общеобразовательным программам».

3. Постановление Главного государственного санитарного врача РФ от 28.09.2020 N 28 "Об утверждении санитарных правил СП 2.4.3648-20 "Санитарно-эпидемиологические требования к организациям воспитания и обучения, отдыха и оздоровления детей и молодежи".

4. СанПиН 1.2.3685-21 «Гигиенические нормативы и требования к обеспечению безопасности и (или) безвредности для человека факторов среды обитания», (утв. Постановление Главного государственного санитарного врача России от 28.01.2021)

5. Письмо Минобрнауки России от 18.11.2015г. № 09-3242 «О направлении информации» (вместе с «Методическими рекомендациями по проектированию дополнительных общеразвивающих программ (включая разноуровневые программы)»).

#### **Литература для педагогов**

1. Брыксина О.Ф. Планируем урок информационной культуры // Информатика и образование. – 2001. – 2. – С. 86-93..

2. Горячев А.В. О понятии "Информационная грамотность. // Информатика и образование. – 2001. –№8 – С. 14-17.

3. Симонович С.В., Евсеев Г.А., Алексеев А.Г. Специальная информатика: учебное пособие. –М.: АСТ-ГГРЕСС: ИнфоркомПресс, 2000. – 400 с.

4. Швачко Н.В. Основные аспекты преподавания темы "Информация" в начальной школе // Информатика и образование. – 2006. –№9. –С. 29- 43.Лаптев В.В. «Что такое компьютер?». 2014г.

5. Якиманская И.С. Личностно-ориентированное обучение в современной школе – М.:Сентябрь, 1996. – 96 с.

#### **Литература для учащихся**

- 1. Зарецкий А.В. Мой друг компьютер. Детская энциклопедия
- 2. Куприянов Н.И. «Рисуем на компьютере». 2010г., 128 с.
- 3. Журин А.А. «Учимся работать на компьютере» Москва, 2009г.

### **Интернет – ресурсы**

- 1. Все возможности Power Point для создания и редактирования изображений URL:<https://wiki.fenix.help/informatika/vozmozhnosti-powerpoint>(дата обращения: 10.08.2023). – Текст: электронный.
- 2. Яндекс.Картинки: поиск изображений в интернете URL:

<https://yandex.ru/images/> (дата обращения:  $10.08.2023$ ). – Изображение: электронные.

### **КОНТРОЛЬНО ИЗМЕРИТЕЛЬНЫЕ МАТЕРИАЛЫ**

# ПРИЛОЖЕНИЕ 1 (ВК)

### **Тест « Как я знаю компьютер»**

#### **1.Что такое компьютер?**

- а) Электронная машина для обработки информации.
- б) Механическая машина для обработки информации.
- в) Электрическая машина для обработки информации

#### **2.Основные составляющие персонального компьютера?**

- а) Монитор, клавиатура, мышь.
- б) Монитор, клавиатура, мышь, принтер
- в) Монитор, клавиатура, мышь, системный блок.

#### **3. Для чего предназначен системный блок?**

- а) для обработки информации.
- б) для обработки информации и управления работой всех устройств компьютера.
- в) управляет работой всех устройств компьютера.

### **4. Что такое монитор?**

- а) устройство, которое имеет клавиши.
- б) устройство, которое имеет экран
- в) устройство, которое хранит информацию.

### **5. Что такое клавиатура?**

- а) устройство, которое имеет клавиши.
- б) устройство, которое имеет экран.
- в) устройство, которое хранит информацию.

# **6.Для чего нужна мышь?**

- а) простое устройство для ввода информации.
- б) устройство, которое управляет работой компьютера
- в) устройство, которое обрабатывает информацию.

**7.Подчеркните дополнительные составляющие персонального компьютера:**

Монитор, принтер, сканер, системный блок, колонки, мышь, клавиатура, модем, микрофон.

# **8. Какие устройства предназначены для ввода информации?**

а) мышь б) принтер в) клавиатура г) монитор

### **9.Какое устройство предназначено для вывода на печать?** а) сканер б) принтер в) микрофон г) модем

# **10. Какое устройство предназначено для считывания информации?**

а) сканер б) принтер в) микрофон г) модем

# ПРИЛОЖЕНИЕ 2 (ПА)

# *Тест на тему «Текстовый редактор»*

# **1. Текстовый редактор - программа, предназначенная для...**

- *1. создания, редактирования и форматирования текстовой информации*
- 2. работы с изображениями в процессе создания игровых программ
- 3. управление ресурсами ПК при создании документов
- 4. автоматического перевода с символьных языков в машинные коды

# **2. В ряду "символ" - ... - "строка" - "фрагмент текста" пропущено:**

- *1. «слово»*
- 2. «абзац»
- 3. «страница»
- 4. «текст»

# **3. Символ, вводимый с клавиатуры при наборе, отображается на экране дисплея в позиции, определяемой:**

- 1. задаваемыми координатами
- *2. положением курсора*
- 3. адресом
- 4. положением предыдущей набранной букве

# **4. Курсор - это**

- 1. устройство ввода текстовой информации
- 2. клавиша на клавиатуре
- 3. наименьший элемент отображения на экране

*4. метка на экране монитора, указывающая позицию, в которой будет отображен вво-димый с клавиатуры*

# **5. При наборе текста одно слово от другого отделяется:**

- 1. Точкой
- *2. Пробелом*
- 3. Запятой
- 4. Двоеточием

# **6. В текстовом редакторе при задании параметров страницы устанавливаются:**

- 1. Гарнитура, размер, начертание
- 2. Отступ, интервал
- *3. Поля, ориентация*
- 4. Стиль, шаблон

# **7. Меню текстового редактора - это:**

*1. часть его интерфейса, обеспечивающая переход к выполнению различных операций над текстом*

2. подпрограмма, обеспечивающая управление ресурсами ПК при создании документа

- 3. своеобразное "окно", через которое тест просматривается на экране
- 4. информация о текущем состоянии текстового редактора

# **8. Редактирование текста представляет собой:**

- 1. процедуру сохранения текста на диске в виде текстового файла;
- *2. процесс внесения изменений в имеющийся текст;*
- 3. процесс передачи текстовой информации по компьютерной сети;

4. процедуру считывания с внешнего запоминающего устройства ранее созданного тек-ста.

### **9. При форматировании текстового документа происходит …**

*1. обработка, связанная с изменением формы информации, но не изменяющая её содер-жания;*

- 2. обработка, связанная с получением нового содержания, новой информации;
- 3. обработка информации не происходит.

# *Выберите несколько вариантов ответа в заданиях с 10 по 12*

# **10. Какие бывают виды форматирования? (Возможно несколько вариантов ответа).**

- *1. Символа*
- 2. Книги
- 3. Бумаги
- *4. Абзаца*
- 5. Правописания

# **11. Отметьте операции при форматировании документов.**

- 1. Вставка;
- 2. Удаление;
- 3. Замена;
- *4. Изменение шрифта;*
- *5. Изменение начертания;*
- *6. Изменение цвета;*
- 7. Поиск и замена;
- *8. Выравнивание.*

#### **12.** Отметьте операции при редактировании документов.

- *1. Вставка;*
- *2. Удаление;*
- *3. Замена;*
- 4. Изменение шрифта;
- 5. Изменение начертания;
- 6. Изменение цвета;
- *7. Поиск и замена;*
- 8. Выравнивание.

# ПРИЛОЖЕНИЕ 3 (ИК)

# **1. После выделения части текста и выбора команды** *Вырезать* **в графическом редакторе этот фрагмент**

- исчезнет с экрана
- останется на экране и будет помещен в буфер обмена
- исчезнет с экрана и будет помещен в буфер обмена

# **2. Лишнее понятие в перечне**

линия; конус; кривая; ластик

# **3. Устройство, которое чаще всего используют для создания графических файлов**

- **-** клавиатура
- графический планшет
- мышь
- видеокамера

# **4. Чтобы отобразить симметрично выделенный фрагмент средствами графического редактора, нужно использовать**

- инструмент **Повернуть**
- клавишу Delete
- выделение и клавишу Delete
- один из пунктов меню **Файл**

# **5. Закрасить фрагмент средствами графического редактора можно с помощью инструмента**

- Ластик
- Заливка
- Лупа
- Выбор цветов

# **6. Чтобы изменить размер изображения, можно**

- использовать инструмент Лупа
- вставить фрагмент из буфера обмена
- выделить фрагмент и растянуть рамку выделения
- использовать инструмент Выделение

### **Итоговый контроль**

# **Критерии оценки творческой работы**

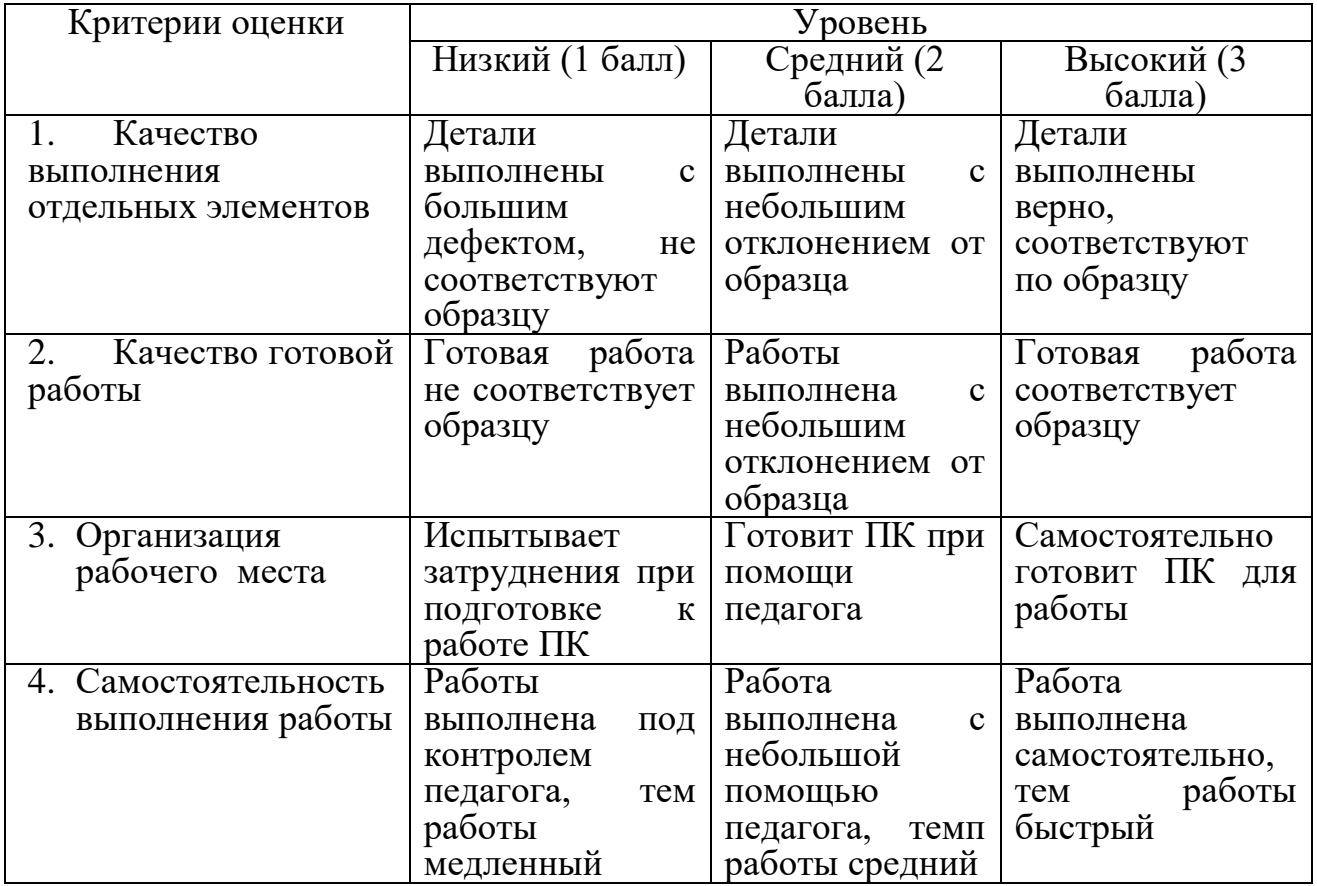

# Высокий уровень: 12-10 баллов

средний уровень: 9-7 баллов

низкий уровень: 6 и менее баллов

#### **Требования техники безопасности труда**

Персональный компьютер – это электроприбор. От прочих электроприборов он отличается тем, что для него предусмотрена возможность длительной эксплуатации без отключения от электрической сети. Кроме обычного режима работы компьютер может находиться в режиме работы с пониженным электропотреблением или в дежурном режиме ожидания запроса. В связи с возможностью продолжительной работы компьютера без отключения от электросети следует уделить особое внимание качеству организации электропитания.

1. Недопустимо использование некачественных и изношенных компонентов в системе электроснабжения, а также их суррогатных заменителей: розеток, удлинителей, переходников, тройников. Недопустимо самостоятельно модифицировать розетки для подключения вилок, соответствующих иным стандартам. Электрические контакты розеток не должны испытывать механических нагрузок, связанных с подключение массивных компонентов (адаптеров, тройников и т.п.)

2. Все питающие кабели и провода должны располагаться с задней стороны компьютера ипериферийных устройств. Их размещение в рабочей зоне пользователя недопустимо.

3. Запрещается производить какие-либо операции, связанные с подключением, отключением или перемещением компонентов компьютерной системы без предварительного отключения электропитания.

4. Компьютер не следует устанавливать вблизи электронагревательных приборов и систем отопления.

5. Недопустимо размещать на системном блоке, мониторе и периферийных устройствах посторонние предметы: книги, листы бумаги, салфетки, чехлы от пыли. Это приводит к постоянному или временному перекрытию вентиляционных отверстий.

6. Запрещается внедрять посторонние предметы в эксплуатационные или вентиляционные отверстия компонентов компьютерной системы.

7. Монитор имеет элементы, способные сохранять высокое напряжение в течение длительного времени после отключения от электросети. Вскрытие монитора пользователем недопустимо ни при каких условиях, вскрытие и обслуживание монитора производиться только в специальных мастерских.

8. Все компоненты системного блока получают электроэнергию от блока питания. Правила техники безопасности не запрещают вскрывать системный блок, например, при установке дополнительных внутренних устройств или их модернизации, но это не относится к блоку питания. Блок питания компьютера – источник повышенной пожароопасности, поэтому вскрытию и ремонту он подлежит только в специализированных мастерских. Блок питания имеет встроенный вентилятор и вентиляционные отверстия, поэтому в нем накапливается пыль, которая может вызвать короткое замыкание. Рекомендуется периодически (1-2 раза в год) с помощью пылесоса удалять пыль из блока питания через вентиляционные отверстия без вскрытия системного блока. Особенно важно производить эту операцию перед транспортировкойили наклоном системного блока.

#### **Требования гигиены труда**

Длительная работа с компьютером может приводить к расстройствам состояния здоровья. Кратковременная работа с компьютером, установленным с грубыми нарушениями гигиенических норм и правил, приводит к повышенному утомлению. Вредное воздействие компьютерной системы на организм человека является комплексным. Параметры монитора оказывают влияние на органы зрения. Оборудование рабочего места влияет на органы опорно-двигательной системы. Характер расположения оборудования в компьютерном классе и режим его использования влияет как на общее психофизиологическое состояние организма, так и на органы зрения.

#### *Требования к видеосистеме*

Кроме вредных электромагнитных излучений монитора (которые на современных мониторах понижены до сравнительно безопасного уровня) должны учитываться параметры качества изображения, а они определяются не только монитором, но и видеоадаптером, то есть всей видеосистемой в целом.

1. Монитор компьютера должен удовлетворять следующим международным стандартам безопасности: по уровню электромагнитных излучений – ТСО 95, по параметрам качества изображений (яркость, контрастность, мерцание, антибликовые свойства и т. д.) – ТСО 99. Узнать о соответствии конкретной модели данным стандартам можно в сопроводительной документации.

2. На рабочем месте монитор должен устанавливаться таким образом, чтобы исключить возможность отражения от его экрана в сторону пользователя источников общего освещения помещения.

3. Расстояние от экрана монитора до глаз пользователя должно составлять от 50 до 70 см.

4. Важным параметром является частота кадров, которая зависит от свойств монитора, видеоадаптера и программных настроек видеосистемы. Для работы с текстами минимально допустимая частота 72 Гц, для работы с графикой рекомендуется частота кадров от 85 Гц и выше.

#### *Требования к рабочему месту*

В требования к рабочему месту входят требования к рабочему столу, посадочному месту (стулу, креслу), подставкам для рук и ног.

1. Монитор должен быть установлен прямо перед пользователем и не требовать

поворота головыили корпуса тела.

2. Рабочий стол и посадочное место должны иметь такую высоты, чтобы уровень глаз пользователя находился чуть выше центра монитора. На экран монитора следует смотреть сверху вниз, а не наоборот. Даже кратковременная работа с монитором, установленным слишком высоко, приводит к утомлению шейных отделов позвоночника.

3. Если при правильной установке монитора относительно уровня глаз выясняется, что ноги пользователя не могут свободно покоиться на полу, следует установить подставку для ног, желательно наклонную. Если ноги не имеют надежной опоры, это непременно ведет к утомлению позвоночника и нарушению осанки.

4. Клавиатура должна быть расположена на такой высоте, чтобы пальцы рук располагались на ней свободно, а угол между плечом и предплечьем составлял 100-110 см. Для работы рекомендуется использовать специальные компьютерные столы, имеющие выдвижные полочки для клавиатуры.

5. При длительной работе с клавиатурой возможно утомление сухожилий кистевого сустава (тяжелое профессиональное заболевание – кистевой туннельный синдром, связано с неправильным положением рук на клавиатуре). Во избежание чрезмерных нагрузок на кисть желательно иметь рабочее кресло с подлокотниками, уровень высоты которых, замеренный от пола, совпадает с уровнем высоты расположения клавиатуры.

6. При работе с мышью рука не должна находиться на весу. Локоть руки или хотя бы запястье должны иметь твердую опору. Если предусмотреть необходимое расположение рабочего стола и кресла затруднительно, рекомендуется применять коврик для мыши, имеющий специальныйопорный валик.

#### *Требования к организации занятий*

Экран монитора – не единственный источник вредных электромагнитных излучений. Разработчики мониторов достаточно давно и успешно занимаются их преодолением. Меньше внимания уделяется вредным побочным излучениям, возникающим со стороны боковых и задней стенок оборудования. В современных компьютерных системах эти зоны наиболее опасны.

1. Монитор компьютера следует располагать так, чтобы задней стенкой он был обращен не к людям, а к стене помещения. В компьютерных классах, имеющих несколько компьютеров, рабочие места должны располагаться по периметру помещения, оставляя свободным центр.

2. Дополнительно нужно проверить каждое из рабочих мест на отсутствие прямого отражения внешних источников освещения. Как правило, добиться этого для всех рабочих мест одновременно достаточно трудно. Возможное решение состоит в использовании штор на окнах и продуманном размещении искусственных источников общего и местного освещения.

3. Сильными источниками электромагнитного излучения являются устройства бесперебойного питания. Располагать их следует как можно дальше от посадочных мест пользователей.

4. В организации занятий важную роль играет их продолжительность, от которой зависят психофизиологические нагрузки. Для школьников старших классов продолжительность сеанса работы с компьютером не должна превышать 30 минут, для школьников младших классов – 20 минут. Остальное время урока должно отводиться общению с учителем и учебными пособиями.

5. В связи с нехваткой оборудования в компьютерных классах иногда проводят групповые занятия, во время которых, двое-трое учащихся располагаются на одном рабочем месте. Этот организационный прием недопустим с гигиенической точки зрения. Некоторым учащимся приходится располагаться сбоку от монитора, что негативно сказывается как на органах зрения, так и на опорно-двигательной системе. Учебный процесс необходимо планировать так, чтобы каждый учащийся имел возможность освоить правильные приемы работы с компьютером.

# **Гигиенические требования по использованию персональных компьютеров в**

#### **начальной школе**

В соответствии с требованиями современного санитарного законодательства (СанПиН2.2.2/2.4.1340-03 (с изменениями от 25 апреля 2007 г., 30 апреля 2010 г., 3 сентября 2010) «Гигиенические требования к видеодисплейным терминалам, персональным электронно- вычислительным машинам и организации работы») для занятий детей допустимо использовать лишь такую компьютерную технику, которая имеет санитарно-эпидемиологическое заключение о ее безопасности для здоровья детей. Санитарно-эпидемиологическое заключение должна иметь не только вновь приобретенная техника; но и та, которая находится в эксплуатации.

Помещение, где эксплуатируются компьютеры, должно иметь искусственное и естественное освещение. Поверхность пола должна быть удобной для очистки и

влажной уборки, обладать антистатическим покрытием.

Очень важно гигиенически грамотно разместить рабочие места в компьютерном классе. Компьютер лучше расположить так, чтобы свет на экран падал слева. Несмотря на то, что экран светится, занятия должны проходить не в темном, а в хорошо освещенном помещении.

Для уменьшения зрительного напряжения важно следить за тем, чтобы изображение на экране компьютера было четким и контрастным. Необходимо также исключить возможность засветки экрана, поскольку это снижает контрастность и яркость изображения.

При работе с текстовой информацией предпочтение следует отдавать позитивному контрасту: темные знаки на светлом фоне.

Расстояние от глаз до экрана компьютера должно быть не менее 50 см. Одновременно за компьютером должен заниматься один ребенок, так как для сидящего сбоку условия рассматривания изображения на экране резко ухудшаются. Оптимальные параметры микроклимата в дисплейных классах следующие: температура −19-21° С, относительная влажность — 55-62%.

Перед началом и после каждого академического часа учебных занятий компьютерные классы должны быть проветрены, что обеспечит улучшение качественного состава воздуха. Влажную уборку в компьютерных классах следует проводить ежедневно.

Приобщение детей к компьютеру следует начинать с обучения правилам безопасного пользования, которые должны соблюдаться не только в школе, но и дома.

Для профилактики зрительного и общего утомления на уроках необходимо соблюдать следующие рекомендации. Оптимальная продолжительность непрерывных занятий с компьютером для учащихся 2–4 классов должна быть не более 15 минут. С целью профилактики зрительного утомления детей после работы на персональных компьютерах рекомендуется проводить комплекс упражнений для глаз, которые выполняются сидя или стоя, отвернувшись от экрана, при ритмичном дыхании, с максимальной амплитудой движений глаз. Для большей привлекательности их можно проводить в игровой форме.

#### **Примерный комплекс упражнений для глаз:**

1. Закрыть глаза, сильно напрягая глазные мышцы, на счет 1-4, затем раскрыть глаза, расслабить мышцы глаз, посмотреть вдаль на счет 1-6. Повторить 4-5 раз. Посмотреть на переносицу и задержать взгляд на счет 1-4. До усталости глаза не доводить. Затем посмотреть вдаль на счет 1-

6. Повторить 4-5 раз.

2. Не поворачивая головы, посмотреть направо и зафиксировать взгляд на счет 1-4, затем посмотреть вдаль прямо на счет 1-6. Аналогичным образом проводятся упражнения с фиксацией взгляда плево, вверх и вниз. Повторить 3-4 раза. Перевести взгляд быстро по диагонали: направо вверх — налево вниз, потом прямо вдаль на счет 1-6, затем налево вверх — направо вниз и посмотреть вдаль на счет 1-6. Повторить 4-5 раз.

3. Посмотрите влево, при этом не поворачивая голову. Зафиксируйте глаза в этом положении примерно на 4 секунды. Повторите это упражнение, только смотря влево, вниз и наверх. Необходимо выполнить этот круг 3-4 раза.

4. Проделайте повороты глазами в следующих направлениях: налево, вниз, направо, вверх, затем прямо вдаль в окно. Потом направо, вниз, налево, вверх, а дальше прямо вдаль в окно. Выполните все действия еще 3-4 раза.

5. Моргните максимально быстро, отсчитав до 10, потом закройте глаза на пару секунд. Теперь еще раз поморгайте в течение минуты. Снова закройте глаза на 2-3 секунды. Откройте их и посмотрите вдаль в окно. Повторите упражнение 2-3 раза.

6. Рассмотрите внимательно любой хорошо видимый объект (ветку, птичку, лист и т.д.) в течение 30 секунд. Потом переведите глаза на самый удаленный предмет. Это может быть здание, автомобиль, дерево. Смотрите на него в течение 30 секунд. Потом верните взгляд на первый объект. Повторите такое упражнение 6 раз.

По окончании зарядки даем глазам расслабиться. Можно просто закрыть их на пять минут и подумать о чем-то приятном. При этом не опускайте голову вперед. Выполнение подобных упражнений для глаз при работе за компьютером способствует их расслаблению и тренировке.

# Гимнастика для глаз

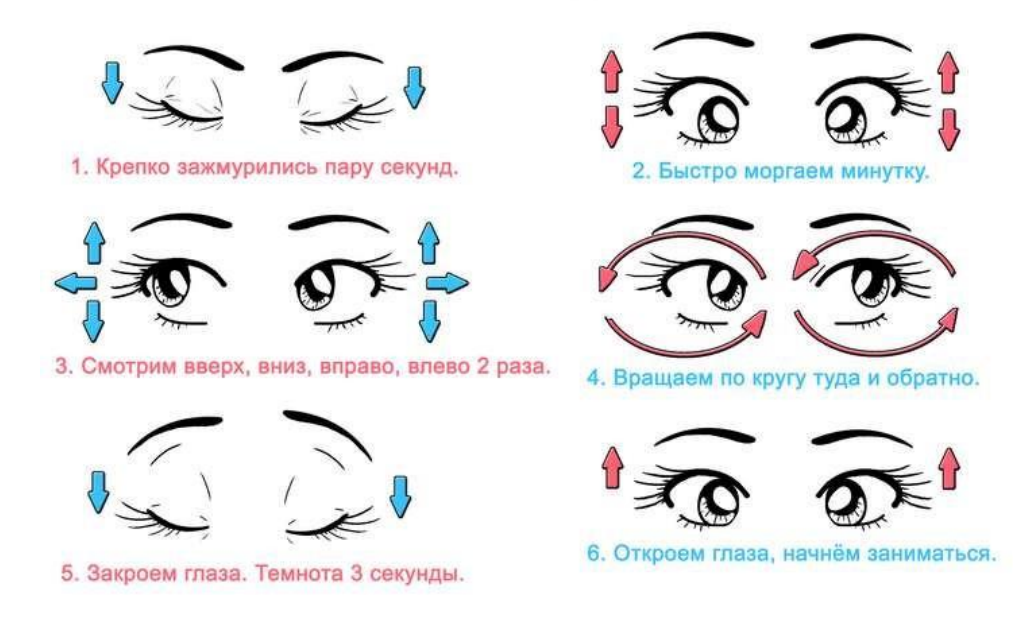

#### **Упражнения при утомлении, для глаз, головы и шеи, рук и туловища**

1.Медленно опустить подбородок на грудь и оставаться в таком положении 5 с. Проделать 5-10 раз.

2. Откинуться на спинку кресла, положить руки на бедра, закрыть глаза, расслабиться и посидетьтак 10-15 с.

3. Выпрямить спину, тело расслабить, мягко прикрыть глаза. Медленно наклонять голову вперед,назад, вправо, влево.

4. Сидя прямо с опущенными руками, резко напрячь мышцы всего тела. Затем быстро полностьюрасслабиться, опустить голову, закрыть глаза. Посидеть так 10-15 с. Проделать упражнение 2-4 раза.

5. Сесть удобно, слегка расставив ноги. Руки положить на середину живота. Закрыть глаза и глубоко вздохнуть через нос. Задержать дыхание (насколько возможно). Медленно выдохнуть через рот (полностью). Проделать упражнение 4 раза (если не возникнет головокружение).

Эффект: *расслабление тела, снятие нервного напряжения, восстановление нормального ритма дыхания*.

#### **Упражнения для глаз**

Закрыть глаза, расслабить мышцы лба. Медленно с напряжением сместить глазные яблоки в крайне левое положение, через 1-2 с так же перевести взгляд вправо. Проделать 10 раз. Следить за тем, чтобы веки не подрагивали. Не щуриться.

Эффект: *расслабление и укрепление глазных мышц, избавление от боли в глазах.*

- 1. Моргать в течении 1-2 мин.
- 2. C напряжением закрывать на 3-5 с попеременно один и другой глаз.
- 3. В течении 10 с несколько раз сильно зажмуриться.
- 4. В течении 10 с менять направление взгляда: прямо, вправо, влево, вверх, вниз.

5. Потереть ладони одну о другую, чтобы появилось ощущение тепла. Прикрыть ладонями глаза, скрестив пальцы в центре лба. Полностью исключить доступ света. На глаза и веки не нажимать. Расслабиться, дышать свободно. Побыть в таком положении 2 мин.

Эффект: *химическоевосстановление рецепторов глаз, расслабление глазных мышц, улучшение кровообращения в зрительно аппарате, избавление от ощущения усталости глаз*

#### **Упражнения для головы и шеи**

1. Помассировать лицо, чтобы снять напряжение лицевых мышц.

2. Надавливая пальцами на затылок, в течение 10 сек., делать вращательные движения вправо,затем влево.

#### Эффект: *расслабление мышц шее и лица*.

3. Закрыть глаза и сделать глубокий вдох. На выдохе медленно опустить подбородок, расслабить шею и плечи. Снова глубокий вдох, медленное круговое движение головой влево и выдох. Проделать 3 раза влево, затем 3 раза вправо.

Эффект: *расслабление мышц головы, шеи и плечевого пояса*.

#### **Упражнения для рук**

1. В положении сидя или стоя расположить руки перед лицом. Ладони наружу, пальцывыпрямлены. Напрячь ладони и запястья.

2. Собрать пальцы в кулаки, быстро загибая их один за другим (начинать с мизинцев). Большиепальцы окажутся сверху.

3. Сильно сжатые кулаки повернуть так, чтобы они "посмотрели" друг на друга. Движение -только в запястьях, локти не подвижны.

4. Разжать кулаки, расслабить кисти. Проделать упражнение еще несколько раз.

5. В положении сидя или стоя опустить руки вдоль тела. Расслабить их. Сделать глубокий вдох и на медленном выдохе в течение 10-15 с слегка потрясти руками. Проделать так несколько раз.

6. Эффект: *снятие напряжения в кистях и запястьях*.

7. Сцепить пальцы, соединить ладони и приподнять локти. Поворачивать кисти то пальцами внутрь (к груди), то наружу. Проделать несколько раз, затем опустить руки и потрясти расслабленными кистями.

8. Пощелкать пальцами обеих рук, перемещая большой палец поочередно на все другие пальцы. Широко расставить пальцы, напрячь кисти на 5-7 с, затем сильно сжать пальцы в кулаки на 5-7 с,после чего разжать кулаки и потрясти расслабленными кистями. Проделать упражнение несколько раз. Эффект: *избавление от усталости рук*.

#### **Упражнения для туловища**

1. Встать прямо, слегка расставить ноги. Поднять руки вверх, подняться на носки и потянуться. Опуститься, руки вдоль туловища, расслабиться. Проделать 3-5 раз.

2. Поднять плечи как можно выше и плавно отвести их назад, затем медленно выставить вперед. Проделать 15 раз. Стоя нагнуться, приложить ладони к ногам позади колен. Втянуть живот и напрячь спину на 5-6 с. Выпрямиться и расслабиться. Проделать упражнение 3-5 раз.

3. Встать прямо, ноги на ширине плеч. Развести руки в стороны на уровне плеч. Как можно больше повернуть туловище вправо, затем влево. Проделать так 10-20 раз.

4. Ноги на ширине плеч, слегка расслаблены и согнуты в коленях. Делая глубокий вдох, расслабиться. На выдохе поднять руки вверх, тянуть их к потолку. Ощутить напряжение вмышцах пальцев рук, плеч, спины и снова - глубокий вдох.

5. На выдохе наклониться вперед и коснуться руками пола перед носками туфель. Опустить голову, расслабиться. Вдох - и на выдохе выпрямиться. Проделать упражнение 3 раза.

Эффект: *расслабление мышц, распрямление позвоночника, улучшение кровообращения*.